# Avocent SwitchView KVM cheat sheet

### Activating hotkeys

Scroll Lock then ScollLock

Activates hotkey sequence

#### All SwitchView switches

Scroll Lock then ScollLock then 1 or Scroll Lock then ScollLock then 2 or Scroll Lock then ScollLock then 3 or Scroll Lock then ScollLock then 4 Select PC

Press the Select button to select the next channel

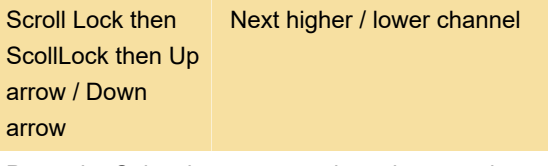

Press the Select button to toggle to the next channel

Scroll Lock then ScollLock then B Beep sound on / off Scroll Lock then Scroll Lock then S Autoscan

# SwitchView DVI, MM1 and MM2 Switches only

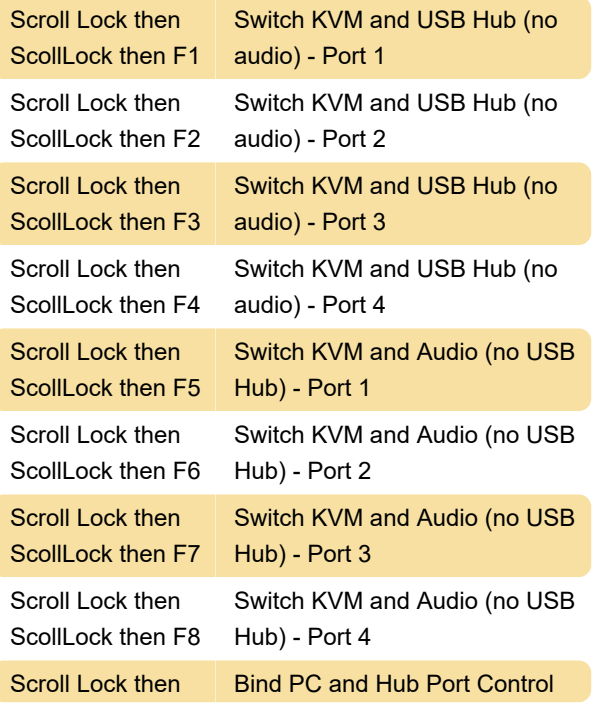

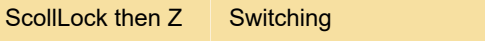

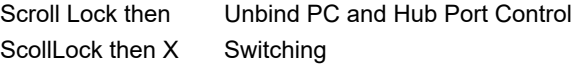

A note from the manual:

The default setting of the SwitchView MM1 USB KVM switch is appropriate for most systems. However, to utilize a USB keyboard/mouse, you may need to disable the PS/2 option in the BIOS and enable the USB option instead. In order for your PC to find your USB keyboard and mouse, you will need to sync your hub port control and PC port selection (for example, the green PC port LED and red USB hub port LED should be aligned). Also, USB keyboard users will NOT be able to utilize the SwitchView MM1 switch hotkey function.

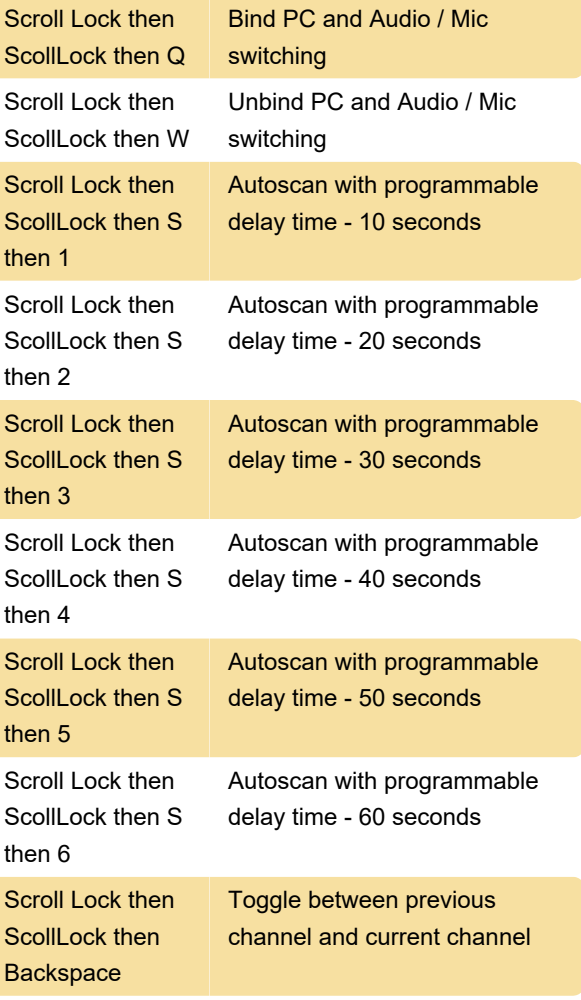

## SwitchView DVI and MM2 Switches only

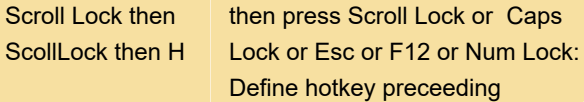

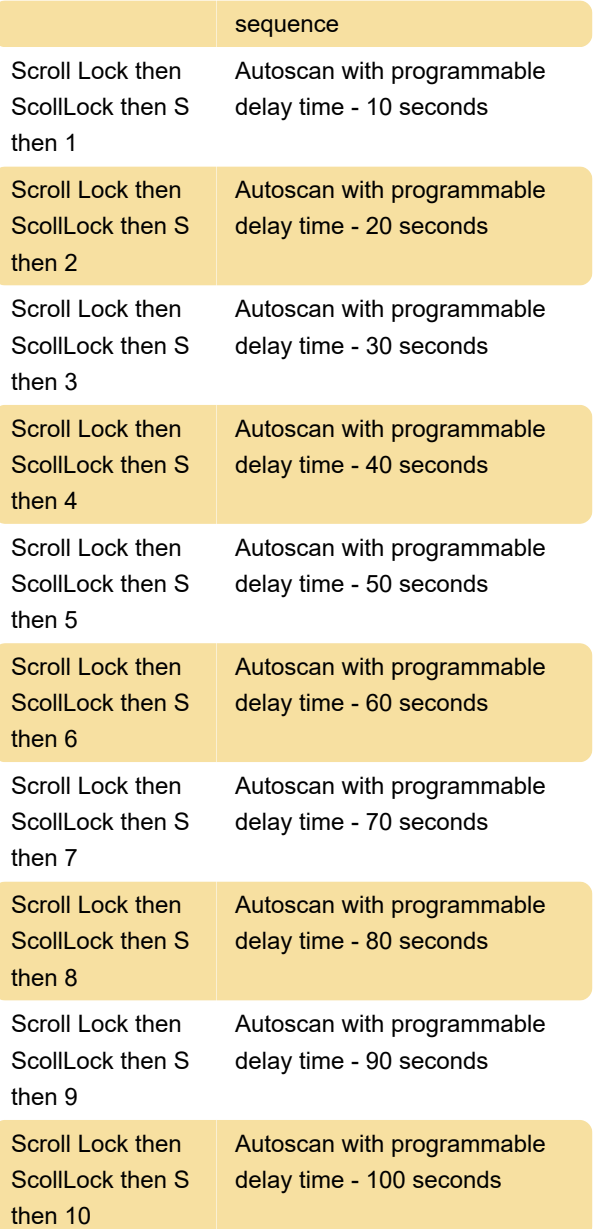

### SwitchView PC and MM1 Switches

### only

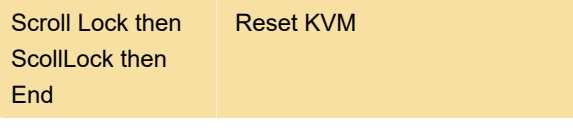

Source: SwitchView manual

Last modification: 1/20/2022 10:56:29 AM

More information: [defkey.com/switchview-pc-dvi](https://defkey.com/switchview-pc-dvi-mm1-mm2-kvm-shortcuts)[mm1-mm2-kvm-shortcuts](https://defkey.com/switchview-pc-dvi-mm1-mm2-kvm-shortcuts)

[Customize this PDF...](https://defkey.com/switchview-pc-dvi-mm1-mm2-kvm-shortcuts?pdfOptions=true)